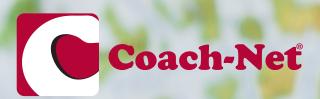

# Trip Planning Quick Start Guide

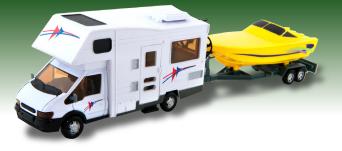

Coach-Net has partnered with <u>Roadtrippers.com</u> to bring you the best in trip planning services. Using the Roadtrippers mapping application, you can easily route your trip, locating campgrounds, points of interest, scenic routes and other interesting things to see or do along the way.

The application will calculate the distance between points and approximate drive time. You can set up arrival and departure dates, view your itinerary and share your trip with others.

Download the mobile app for easy access on the go.

#### Let's Get Started and Plan Your First Trip Together!

1.

For your trip planning, first take a few moments to create an account with <u>Roadtrippers</u>. This will allow you to access your trip guides in the future, as well as share your trips with friends and family.

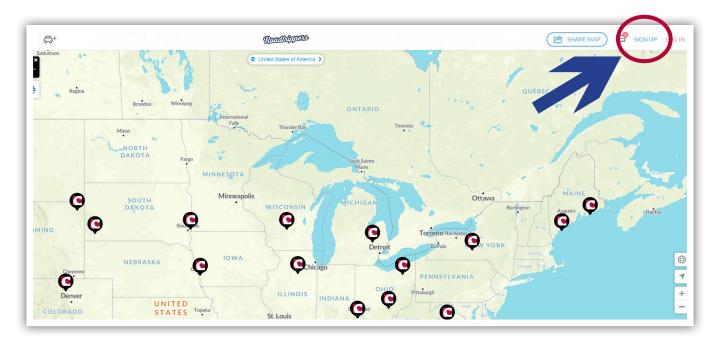

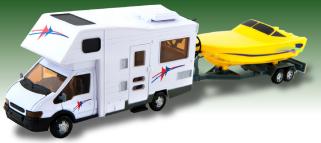

2.

To start planning your trip, click the Start New Trip button, represented by a car with a plus sign, as illustrated below. Then type in your final destination to get started.

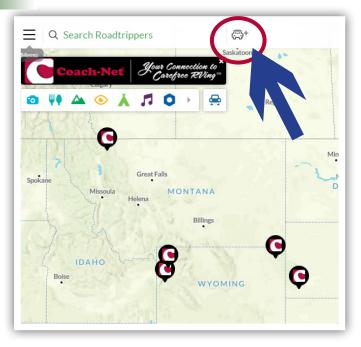

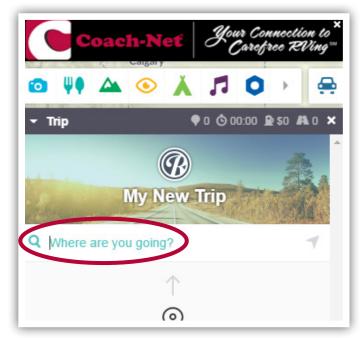

3.

After entering your destination, the starting point will be your current location. A map will populate with the route from your current location to your chosen destination.

Should you need to change the starting point, simply remove the starting location from your waypoints list by hovering your mouse over the location, clicking on the three dots button and selecting remove, as shown below.

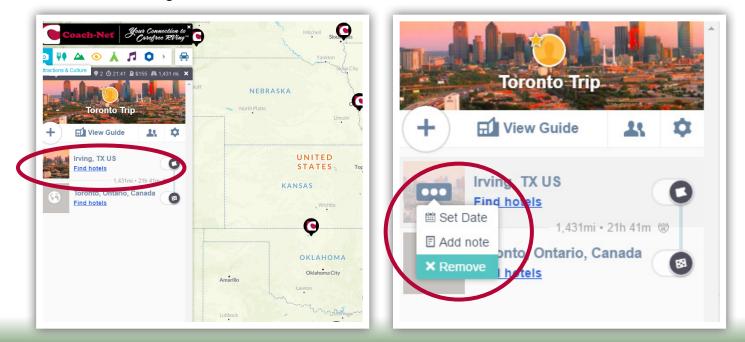

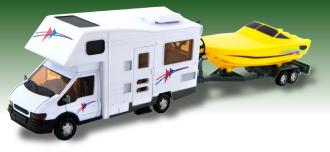

4.

To add more waypoints, click the plus sign button, as shown below, and type the desired waypoint in the box provided.

You can add, remove, and switch the order of your destination and waypoints as much as needed. Your map updates in real time with your changes. Should it not update in real time, simply refresh the page.

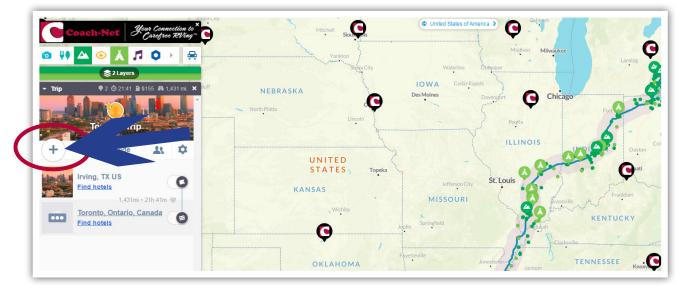

5.

When entering in your trip waypoints, Roadtrippers estimates the fuel cost for your trip. To adjust this calculation, you'll need to access the trip settings by clicking on the gear to the right of 'View Guide', as illustrated below.

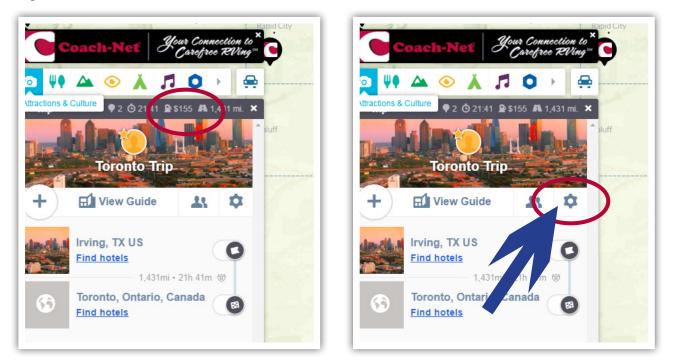

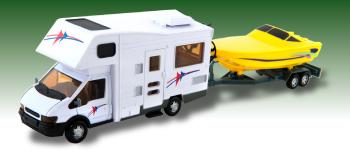

After accessing the 'Edit Trip Setting' a box will pop up and include three tabs: Basics, Vehicles & Fuel and Friends

- Basics tab Give your trip a name and add a description
- Vehicles & Fuel tab Add your vehicle and adjust your mileage if needed. Roadtrippers will recalculate your fuel cost.
- Friends tab Send your trip guide to friends and family via email or Facebook.

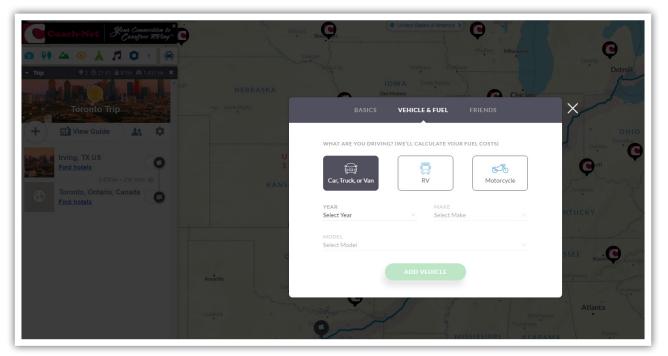

To personalize your trip, Roadtrippers has things to do in the following categories:

| 0                            | ΨΦ              |                       | ۲                     | Å               |
|------------------------------|-----------------|-----------------------|-----------------------|-----------------|
| Attractions &<br>Culture     | Food &<br>Drink | Outdoors & Recreation | Points of<br>Interest | Camping<br>& RV |
|                              | 0               |                       | *                     | $\bigcirc$      |
| Entertainment<br>& Nightlife | Services        | Shopping              | Sports                | Motoring        |

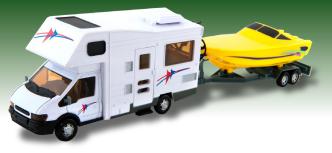

To search, first select the correct category with its coordinating icon. You can further refine your search by choosing filters that appeal to you as illustrated below.

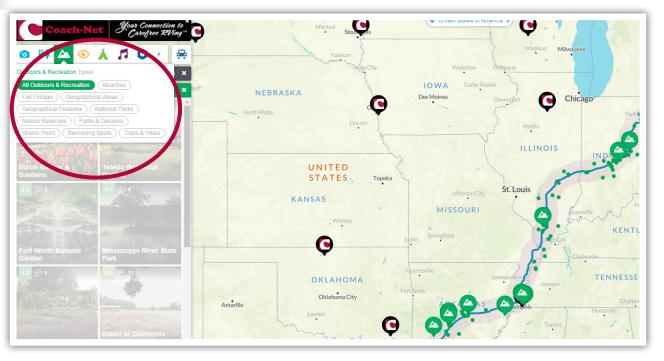

Adding things to do is very easy. For example, if you see a campground you may want to add to your trip or would like more details on, just click the campground and a full page of information will open about the campground. To add the campground to your trip, simply click the 'Add to Trip' button towards the top of the page.

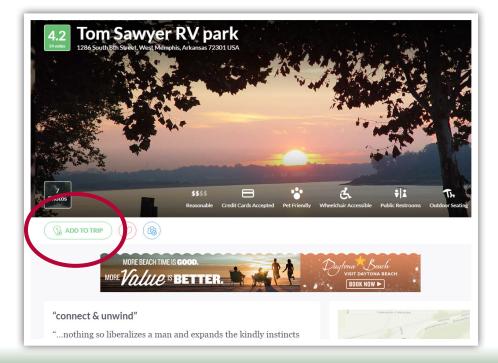

9

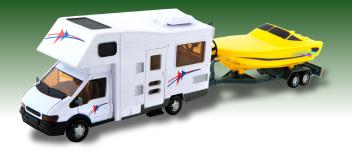

Once your trip is complete, you can print turn-by-turn driving directions by accessing your trip guide.

- 1. Click 'View Guide'. This will open your trip where you can add introductions/endings, photos, personalized notes and texts.
- 2. Locate the 3 little dots in the right corner next to the 'Share' button
- 3. Hover your mouse over these dots and you will see 'Directions'
- 4. Click on "Directions" and your turn-by-turn directions will appear on the screen.
- 5. To print, simply right click on the directions and select print from the right click menu

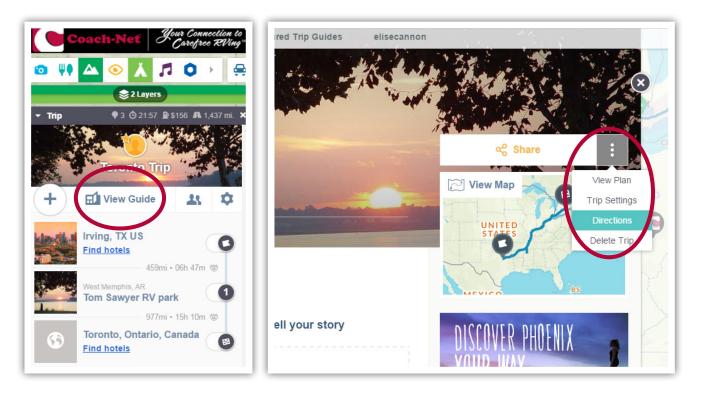

12.

For full access to your trip guides and your Coach-Net membership while on the road, don't forget the Roadtrippers and Coach-Net Apps are available for download for iOS and Android!

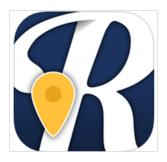

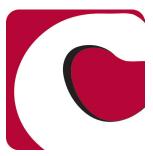